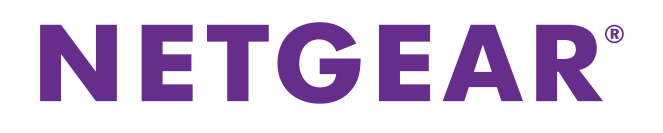

# ProSAFE 26-Port Fast Ethernet Smart Switch FS526Tv2

# Hardware Installation Guide

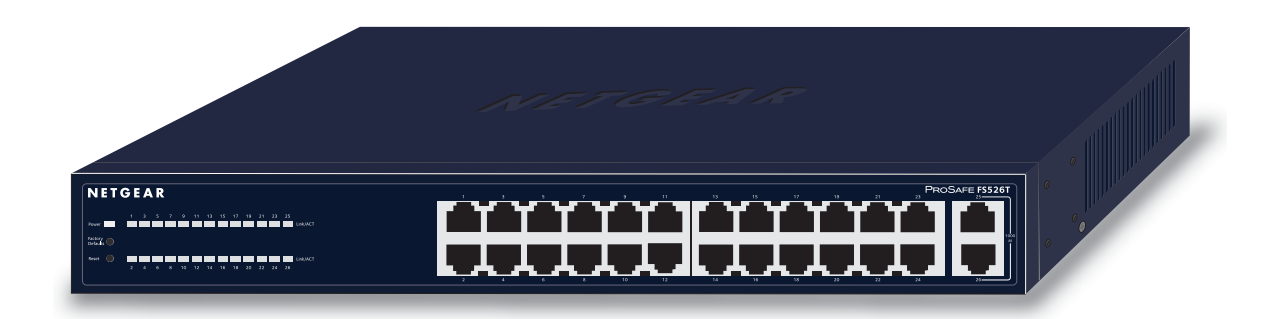

**July 2013 202-11251-02**

**350 East Plumeria Drive San Jose, CA 95134 USA**

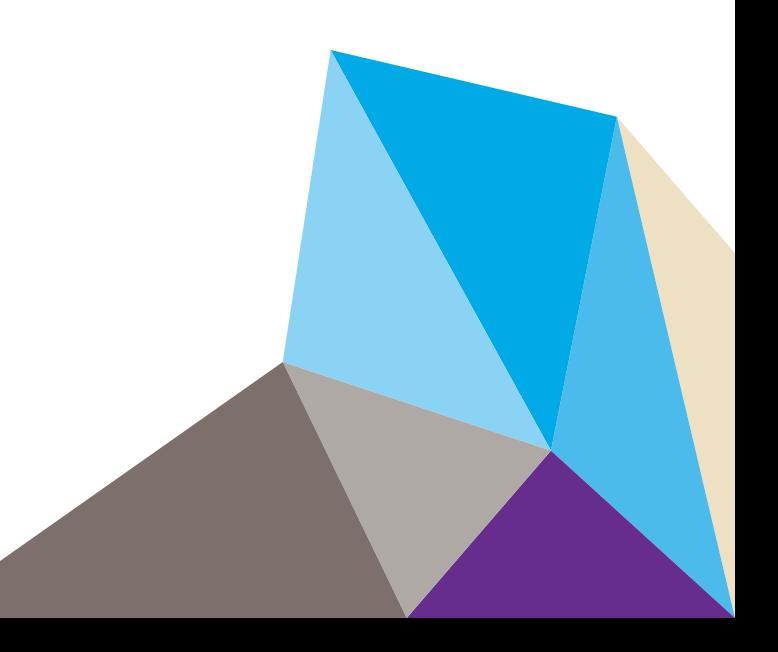

#### **Support**

Thank you for selecting NETGEAR products.

After installing your device, locate the serial number on the label of your product and use it to register your product at *<https://my.netgear.com>*. You must register your product before you can use NETGEAR telephone support. NETGEAR recommends registering your product through the NETGEAR website. For product updates and web support, visit *<http://support.netgear.com>*.

Phone (US & Canada only): 1-888-NETGEAR.

Phone (Other Countries): Check the list of phone numbers at *[http://support.netgear.com/general/contact/default.aspx.](http://support.netgear.com/general/contact/default.aspx)*

#### **Trademarks**

NETGEAR, the NETGEAR logo, and Connect with Innovation are trademarks and/or registered trademarks of NETGEAR, Inc. and/or its subsidiaries in the United States and/or other countries. Information is subject to change without notice. © NETGEAR, Inc. All rights reserved.

#### **Revision History**

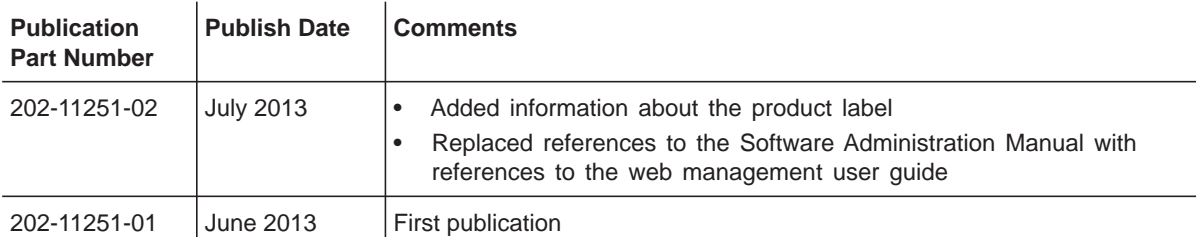

# **Contents**

#### **Chapter 1 [Introduction and Hardware Description](#page-3-0)**

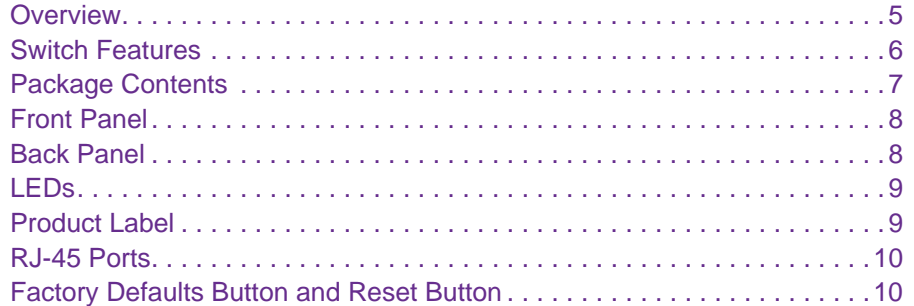

#### **Chapter 2 [Installation](#page-10-0)**

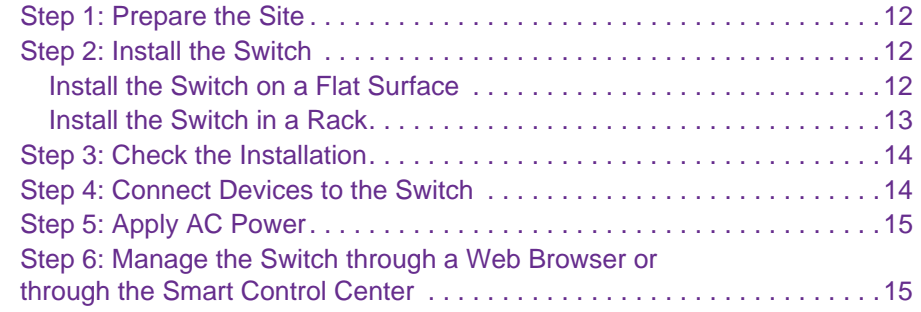

#### **Chapter 3 [Troubleshooting](#page-15-0)**

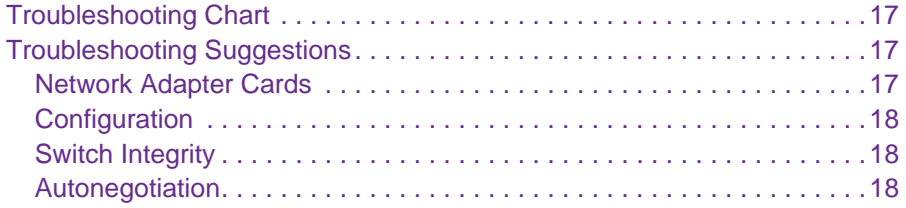

#### **Appendix A [Physical and Technical Specifications](#page-18-0)**

# <span id="page-3-0"></span>**Introduction and Hardware Description**

The NETGEAR® ProSAFE® 26-Port Fast Ethernet Smart Switch FS526Tv2 is a state-of-the-art, high-performance, IEEE-compliant network solution. To simplify installation, the switch is shipped ready for use out of the box.

The chapter covers the following topics:

- **•** *[Overview](#page-4-0)*
- **•** *[Switch Features](#page-5-0)*
- **•** *[Package Contents](#page-6-0)*
- **•** *[Front Panel](#page-7-0)*
- **•** *[Back Panel](#page-7-1)*
- **•** *[LEDs](#page-8-0)*
- **•** *[Product Label](#page-8-1)*
- **•** *[RJ-45 Ports](#page-9-0)*
- **•** *[Factory Defaults Button and Reset Button](#page-9-1)*

**Note:** For more information about the topics covered in this manual, visit the support website at *[support.netgear.com](http://support.netgear.com)*.

**Note:** Firmware updates with new features and bug fixes are made available from time to time on *<downloadcenter.netgear.com>*. Some products can regularly check the site and download new firmware, or you can check for and download new firmware manually. If the features or behavior of your product do not match what is described in this guide, you might need to update your firmware.

#### <span id="page-4-0"></span>**Overview**

This hardware installation guide is for the NETGEAR ProSAFE 26-Port Fast Ethernet Smart Switch FS526Tv2. The switch provides twenty-four 10/100BASE-T ports and two 10/100/1000BASE-T ports.

You can make high-speed connections using the two Gigabit Ethernet ports. For example:

- **•** Connecting switches to each other with high-speed links
- **•** Connecting to a network backbone
- **•** Linking to high-speed servers
- **•** Providing 10/100/1000 copper connectivity

**Note:** In this guide, the NETGEAR ProSAFE 26-Port Fast Ethernet Smart Switch FS526Tv2 is referred as the switch.

The switch also provides the benefit of administrative management with a complete package of features to monitor, configure, and control the network. With the web management interface, you can view the switch's many features and use them in a simple and intuitive manner. The switch's management features include configuration for port and switch information, VLAN for traffic control, port trunking for increased bandwidth, and Class of Service (CoS) for traffic prioritization. Initial discovery of the switch on the network requires the Smart Control Center, a utility that runs on a computer.

You can use the switch freestanding or rack-mounted in a wiring closet or equipment room. The switch is IEEE-compliant and provides low latency for high-speed networking. All ports can automatically negotiate to the highest speed. This capability makes the switch well suited for environments that have a mix of Ethernet, Fast Ethernet, and Gigabit Ethernet devices. In addition, all RJ-45 ports operate in half- or full-duplex mode. The maximum segment length is 328 feet (100 meters) over a Category 5 twisted-pair cable.

You can use the switch as a desktop to build a small network that enables you to have 1000 Mbps access to a file server. With full duplex enabled, the switch port connected to the server or computer can provide 2000 Mbps throughput.

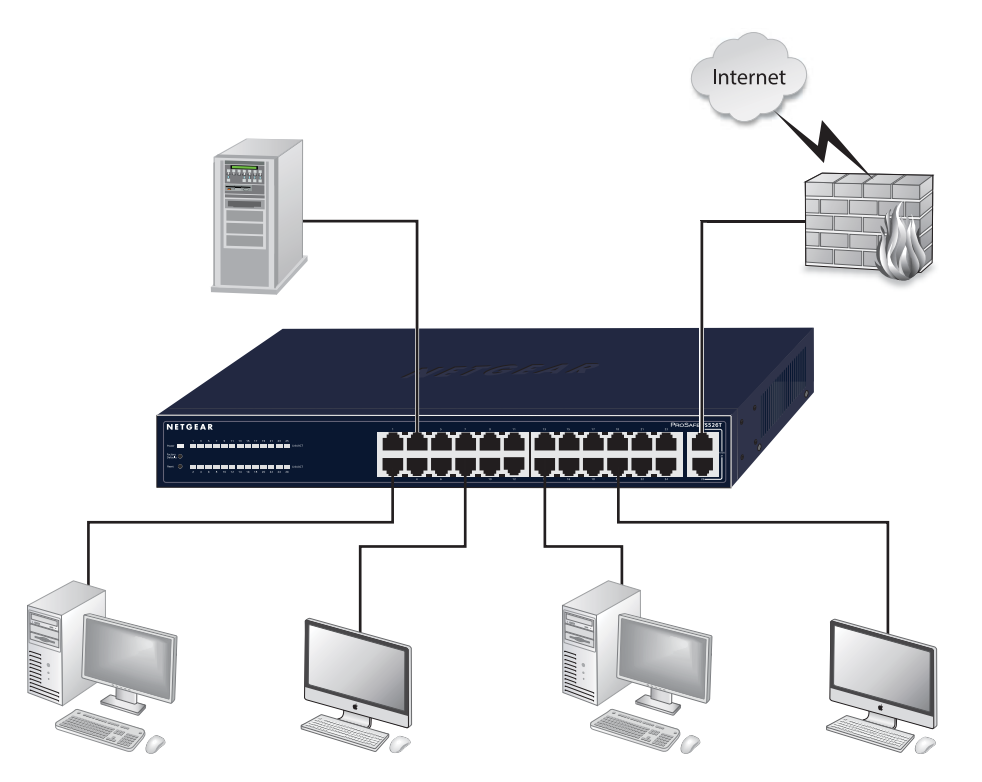

**Figure 1. Example of a network configuration**

#### <span id="page-5-0"></span>**Switch Features**

The following list identifies the key features of the switch:

- **•** Twenty-four RJ-45 10/100 Mbps Fast Ethernet switching ports.
- **•** Two RJ-45 10/100/1000 Mbps Gigabit Ethernet switch ports.
- **•** The switch provides full compatibility with IEEE standards:
	- **-** IEEE 802.3i (10BASE-T)
	- **-** IEEE 802.3u (100BASE-TX)
	- **-** IEEE 802.3x (full duplex-flow control)
	- **-** IEEE 802.3ab (1000BASE-T)
	- **-** IEEE 802.3az (EEE)
- **•** Autosensing and autonegotiating capabilities for all ports.
- **•** Auto MDI/MIDX technology is supported on all ports.
- **•** Automatic address-learning function to build the packet-forwarding information table. The table contains up to 8 K Media Access Control (MAC) addresses.
- **•** Full- and half-duplex functions for all ports.
- **•** Store-and-forward transmission to remove corrupt packets from the network.
- **•** Full-duplex IEEE 802.3x pause frame flow control.
- **•** Active flow control to minimize packet loss and frame drops.
- **•** Half-duplex back-pressure control.
- **•** Per-port LEDs and system LEDs.
- **•** Internal power supply.
- **•** Standard 1U high, rack-mountable 13-inch chassis.
- **•** No fans required.

#### <span id="page-6-0"></span>**Package Contents**

The following figure shows the package contents of the switch.

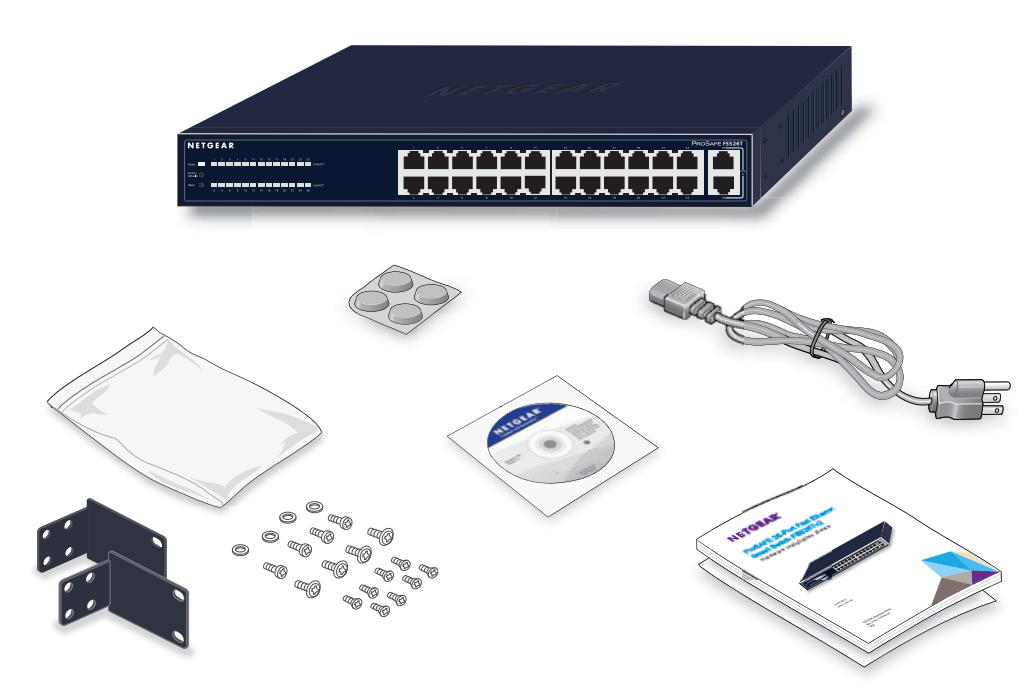

#### **Figure 2. Package contents**

Verify that the package contains the following:

- **•** NETGEAR ProSAFE 26-Port Fast Ethernet Smart Switch FS526Tv2
- **•** Rubber footpads for tabletop installation
- **•** Power cord
- **•** Rack-mount kit for installing the switch in a 19-inch rack
- **•** Smart Switch resource CD with the Smart Control Center utility and a link to the online web management user guide.
- **•** Installation guide
- **•** Warranty support information card

If any of the parts are incorrect, missing, or damaged, contact your NETGEAR dealer. Keep the carton, including the original packing materials, in case you need to return the product for repair.

### <span id="page-7-0"></span>**Front Panel**

The switch provides twenty-four 10/100BASE-T ports and two Gigabit Ethernet ports.

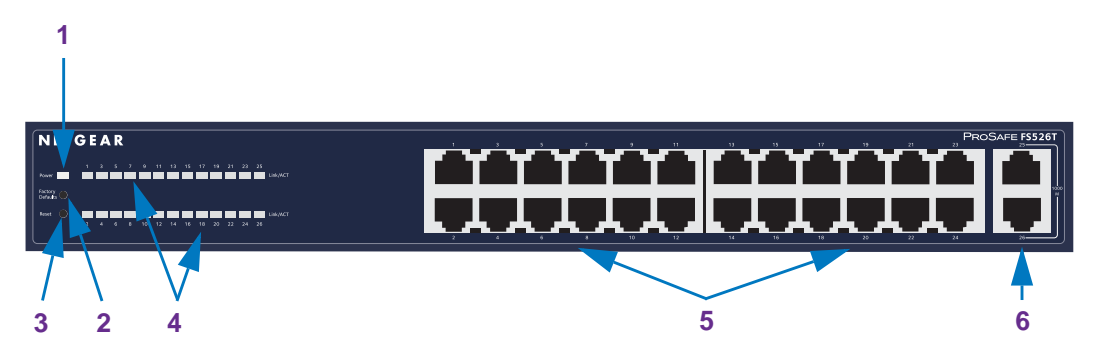

**Figure 3. Front panel**

The front panel contains the following:

- **1.** Power LED
- **2.** Recessed Factory Defaults button to restore the switch to the factory defaults
- **3.** Recessed Reset button to reboot the switch
- **4.** Twenty-six Link/ACT port LEDs
- **5.** Twenty-four RJ-45 10/100BASE-T ports
- **6.** Two RJ-45 Gigabit Ethernet uplink ports

#### <span id="page-7-1"></span>**Back Panel**

The back panel provides a cable security lock receptacle and a 100–240 VAC/50–60 Hz universal power inlet, which is a standard AC power receptacle that accommodates the supplied power cord.

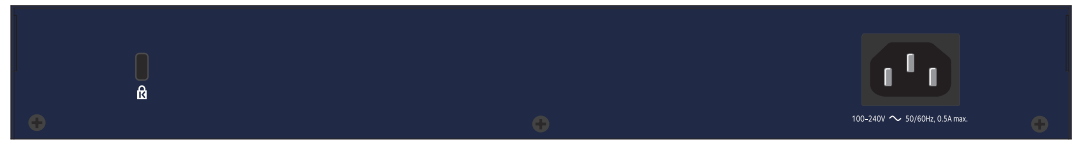

**Figure 4. Back panel**

### <span id="page-8-0"></span>**LEDs**

The following table describes the LEDs.

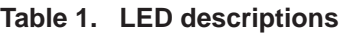

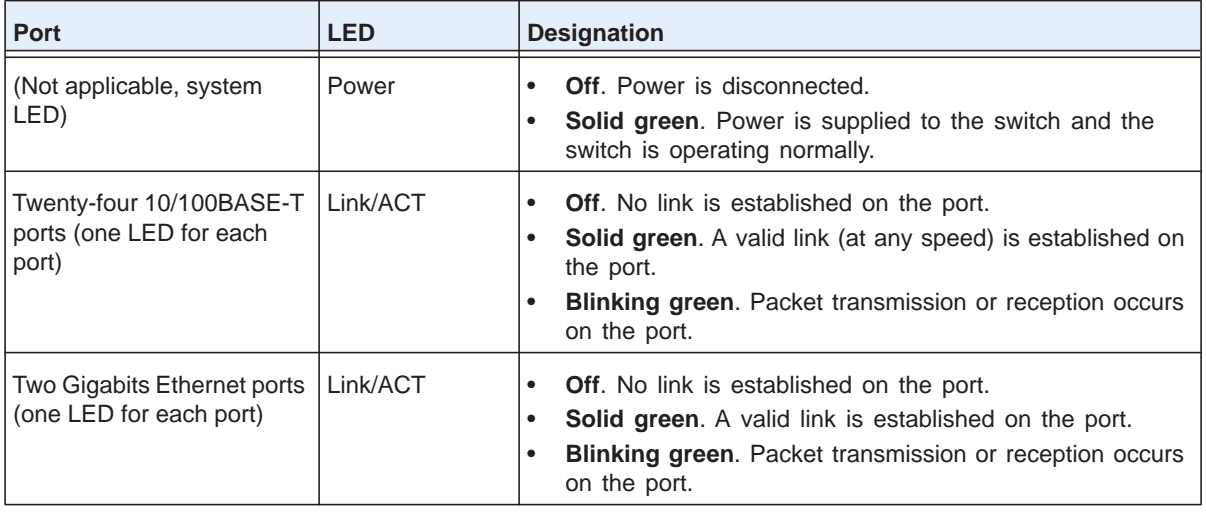

### <span id="page-8-1"></span>**Product Label**

The product label on the back panel of the switch shows the hardware model number and version, the software version, the unique MAC address, and the unique serial number. The following figure shows a generic product label.

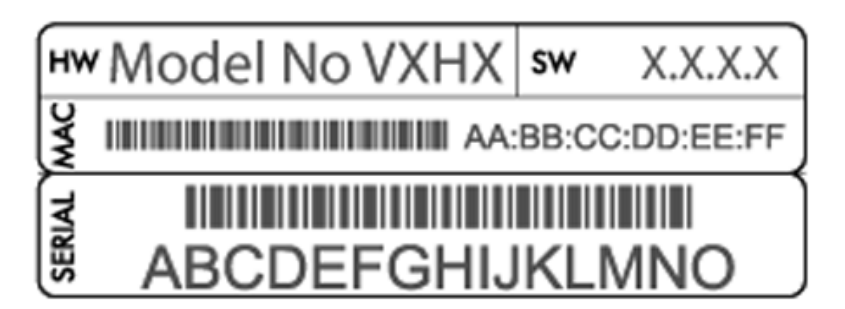

**Figure 5. Generic product label**

#### <span id="page-9-0"></span>**RJ-45 Ports**

RJ-45 ports are autosensing and autonegotiating ports. When you insert a cable into an RJ-45 port, the switch automatically ascertains the maximum speed (10, 100, or 1000 Mbps) and duplex mode (half- or full-duplex) of the attached device. All ports support a twisted-pair cable that is terminated with an 8-pin RJ-45 plug.

To simplify the procedure for attaching devices, all RJ-45 ports support Auto MDI/MIDX. This technology enables you to attach devices to the RJ-45 ports with either straight-through or crossover cables. When you insert a cable into the switch's RJ-45 port, the switch automatically configures the RJ-45 port to enable communications with the attached device.

With Auto MDI/MIDX technology, you do not need to configure uplink connections, and you do not need to think about whether to use crossover or straight-through cables when you attach a device.

#### <span id="page-9-1"></span>**Factory Defaults Button and Reset Button**

The switch has a Factory Defaults button to clear the configuration and return the switch to the factory settings. Pressing the button for at least two seconds causes the switch to reboot with factory settings. All custom settings are removed, including the password, VLAN settings, and port configurations.

In addition, the switch has a Reset button. Pressing this button reboots the switch but does not change its configuration.

# <span id="page-10-0"></span>**2** 2. **Installation**

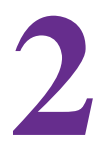

This chapter describes how to install the switch, which involves the steps that are described in the following sections:

- **•** *[Step 1: Prepare the Site](#page-11-0)*
- **•** *[Step 2: Install the Switch](#page-11-1)*
- **•** *[Step 3: Check the Installation](#page-13-0)*
- **•** *[Step 4: Connect Devices to the Switch](#page-13-1)*
- **•** *[Step 5: Apply AC Power](#page-14-0)*
- **•** *[Step 6: Manage the Switch through a Web Browser or through the Smart Control Center](#page-14-1)*

## <span id="page-11-0"></span>**Step 1: Prepare the Site**

Before you install the switch, ensure that the operating environment meets the requirements in that are described the following table.

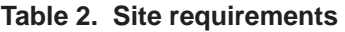

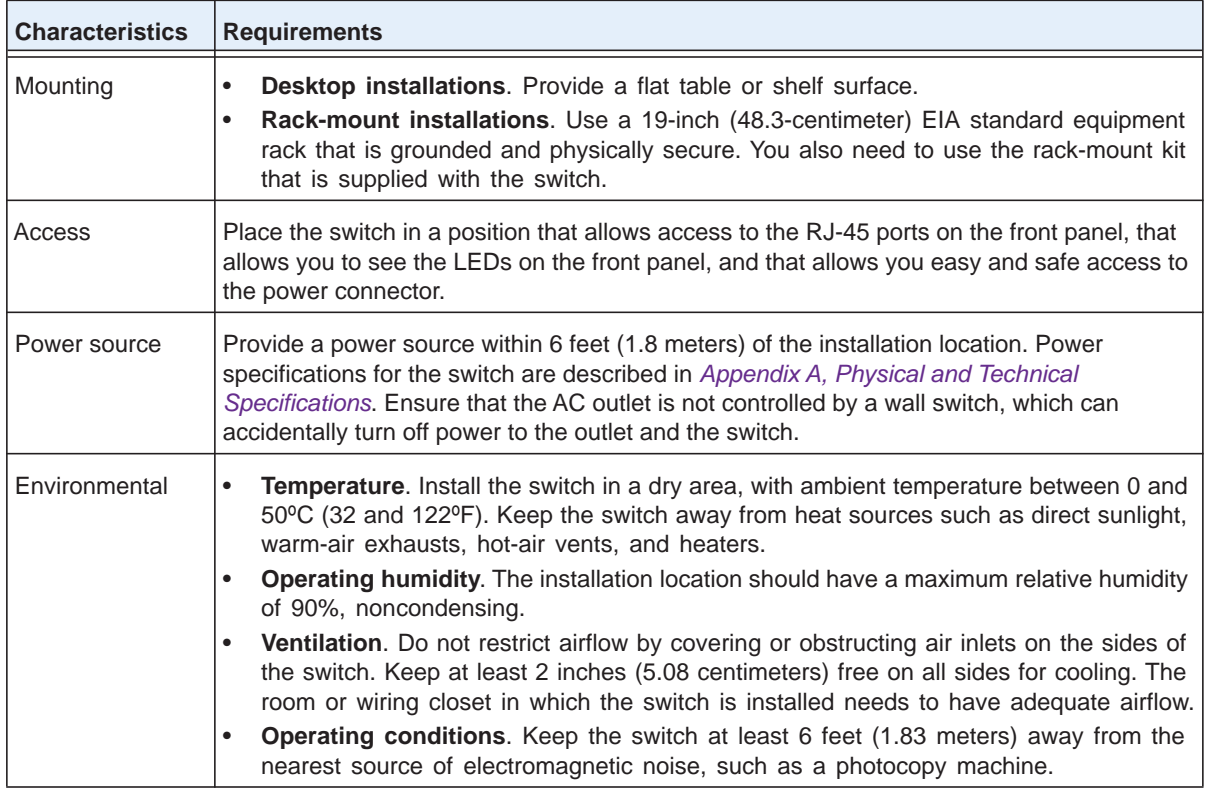

#### <span id="page-11-1"></span>**Step 2: Install the Switch**

You can install the switch on a flat surface or in a standard 19-inch rack.

#### <span id="page-11-2"></span>**Install the Switch on a Flat Surface**

The switch ships with four self-adhesive rubber footpads. Stick one rubber footpad on each of the four concave spaces on the bottom of the switch. The rubber footpads cushion the switch against shock and vibrations.

#### <span id="page-12-0"></span>**Install the Switch in a Rack**

To install the switch in a rack, you need the 19-inch rack-mount kit that is supplied with switch.

**Note:** To prevent the rack from overbalancing and toppling over, install devices from the bottom of the rack to the top.

#### **To install the switch in a rack:**

- **1.** Attach the supplied mounting brackets to the side of the switch.
- **2.** Insert the screws provided in the rack-mount kit through each bracket and into the bracket mounting holes in the switch.
- **3.** Tighten the screws with a No. 1 Phillips screwdriver to secure each bracket.
- **4.** Align the mounting holes in the brackets with the holes in the rack, and insert two pan-head screws with nylon washers through each bracket and into the rack.

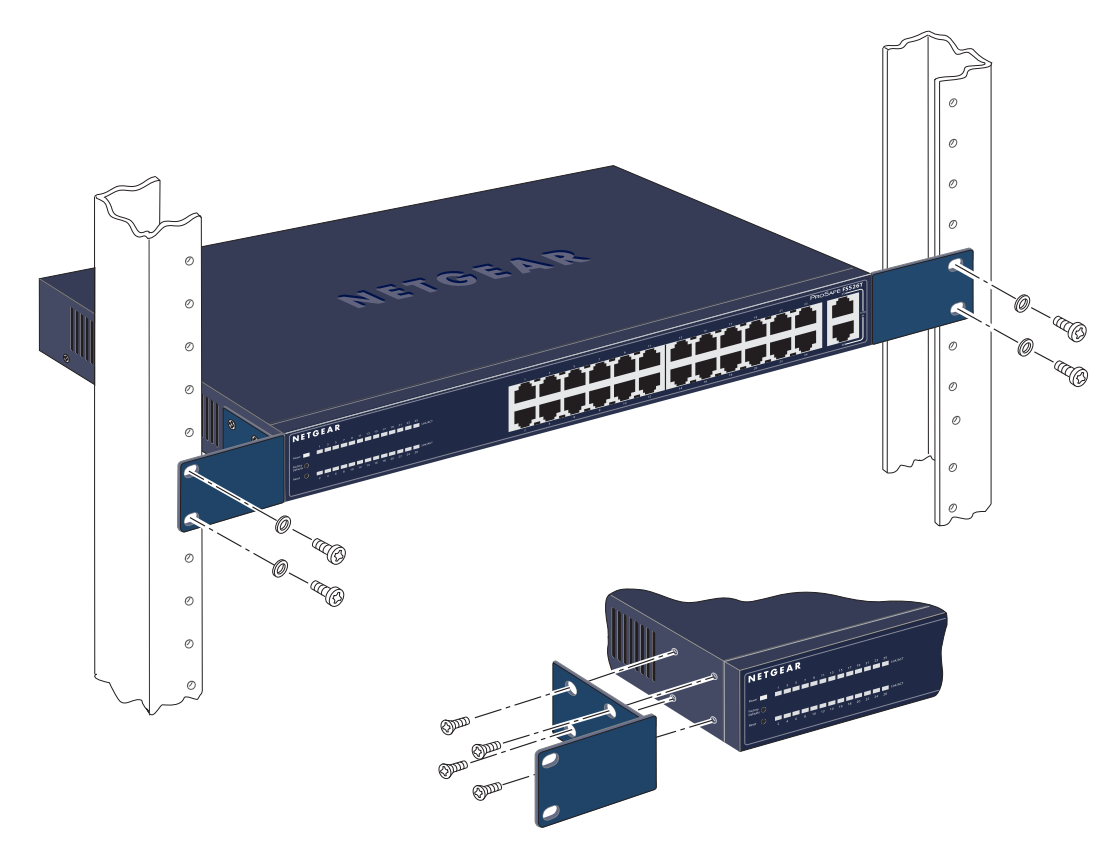

**5.** Tighten the screws with a No. 2 Phillips screwdriver to secure the switch in the rack.

## <span id="page-13-0"></span>**Step 3: Check the Installation**

Before you apply power to the switch, do the following:

- **•** Inspect the equipment thoroughly.
- **•** Verify that all cables are installed correctly.
- **•** Check cable routing to make sure that cables are not damaged or creating a safety hazard.
- **•** Ensure that all equipment is mounted properly and securely.

# <span id="page-13-1"></span>**Step 4: Connect Devices to the Switch**

The switch supports Auto MDI/MIDX technology, which allows you to attach devices using either straight-through or crossover cables.

**Note:** Ethernet specifications limit the cable length between the switch and an attached device to 100 meters (328 feet).

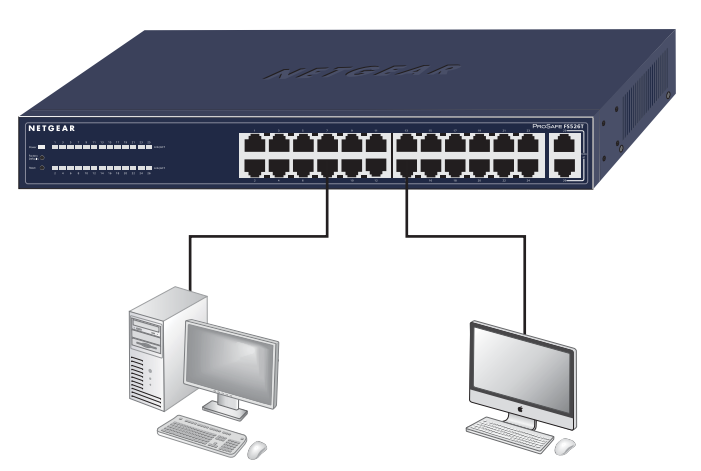

**Figure 6. Connecting devices to ports on the front panel**

- **To connect a computer to an RJ-45 network port on the front panel of the switch:**
	- **1.** Connect a Category 5 cable that is terminated with RJ-45 connectors to a computer.
	- **2.** Connect the RJ-45 connector on the other side of the cable to an RJ-45 network port on the front panel of the switch.

# <span id="page-14-0"></span>**Step 5: Apply AC Power**

The switch does not have an On/Off switch. You apply AC power to the switch by connecting the power cord, and you remove AC power from the switch by disconnecting the power cord.

Before you connect the power cord, select a grounded 3-pronged AC source that is not controlled by a wall switch, which could turn off power to the switch.

#### **To apply AC power to the switch:**

- **1.** Connect the female end of the supplied AC power adapter cable to the power receptacle on the back of the switch.
- **2.** Connect the 3-pronged end of the AC power adapter cable to the 3-pronged AC source.

When you apply power, the Power LED on the front panel of the switch lights green. If the Power LED does not light, check that the power cable is plugged in correctly and that the power source is functioning correctly. If you cannot resolve the problem, see *[Chapter 3,](#page-15-1)  [Troubleshooting](#page-15-1)*.

## <span id="page-14-1"></span>**Step 6: Manage the Switch through a Web Browser or through the Smart Control Center**

The switch contains management software that lets you view, change, and monitor the way the switch functions. The management software is not required for the switch to function. You can use the ports without using the management software. However, the management software lets you configure VLAN and trunking features, and lets you improve the efficiency of the switch, which results in the improvement of its overall performance as well as the performance of the network.

After you have powered up the switch for the first time, you can configure and manage the switch by using either a web browser or the Smart Control Center utility. For information about configuring and managing the switch, see the web management user guide.

**Note:** If the switch cannot connect to a DHCP server, the switch uses 192.168.0.239 as its default IP address and 255.255.255.0 as its default subnet mask.

**Note:** To access the web management interface, enter **password** as the default password.

# <span id="page-15-1"></span><span id="page-15-0"></span>**3** 3. **Troubleshooting**

This chapter describes how you can troubleshoot the switch. The chapter covers the following topics:

- **•** *[Troubleshooting Chart](#page-16-0)*
- **•** *[Troubleshooting Suggestions](#page-16-1)*

# <span id="page-16-0"></span>**Troubleshooting Chart**

The following table lists symptoms, causes, and solutions of possible problems.

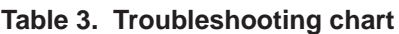

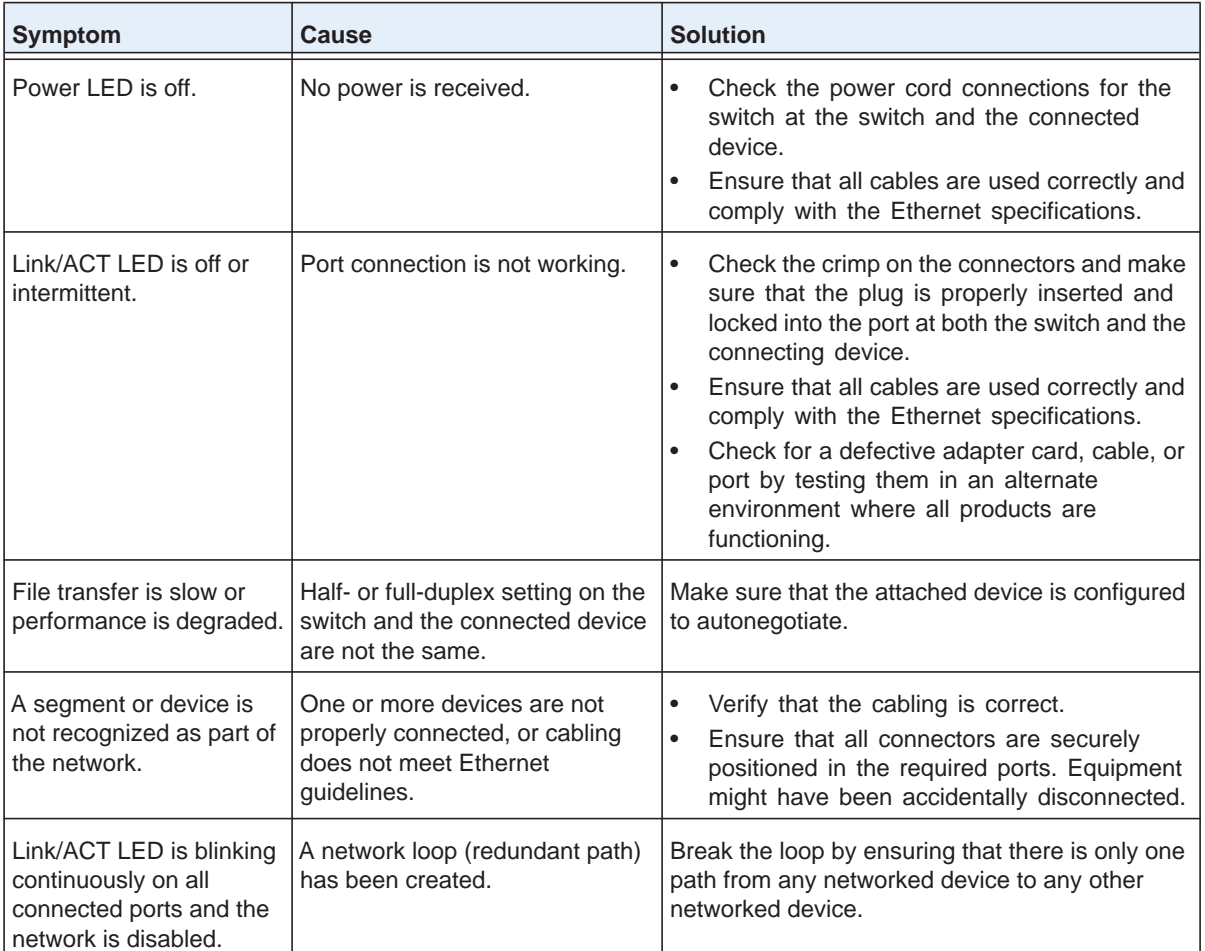

# <span id="page-16-1"></span>**Troubleshooting Suggestions**

If the suggestions in the previous table do not resolve the problem, see the troubleshooting suggestions in this section.

#### <span id="page-16-2"></span>**Network Adapter Cards**

Ensure that the network adapter cards that are installed in the computers are functioning correctly and that the latest software driver has been installed.

#### <span id="page-17-0"></span>**Configuration**

If problems occur after you alter the network configuration, restore the original connections and determine the problem by implementing the new changes, one step at a time. Ensure that cable distances, repeater limits, and other physical aspects of the installation do not exceed the Ethernet limitations.

#### <span id="page-17-1"></span>**Switch Integrity**

If necessary, verify the integrity of the switch by resetting the switch. To reset the switch, disconnect the AC power from the switch and then reconnect the AC power. If the problem continues, contact NETGEAR technical support:

- **•** Phone (US & Canada only): 1-888-NETGEAR.
- **•** Phone (Other Countries): Check the list of phone numbers at *<http://support.netgear.com/general/contact/default.aspx>*.

#### <span id="page-17-2"></span>**Autonegotiation**

The RJ-45 ports negotiate the correct duplex mode and speed if the device at the other end of the link supports autonegotiation. If the device does not support autonegotiation, the switch determines only the speed correctly, and the duplex mode defaults to half-duplex.

# <span id="page-18-1"></span><span id="page-18-0"></span>**Physical and Technical Specifications**

This appendix provides the physical and technical specifications for the switch.

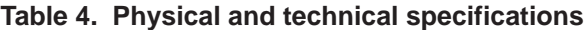

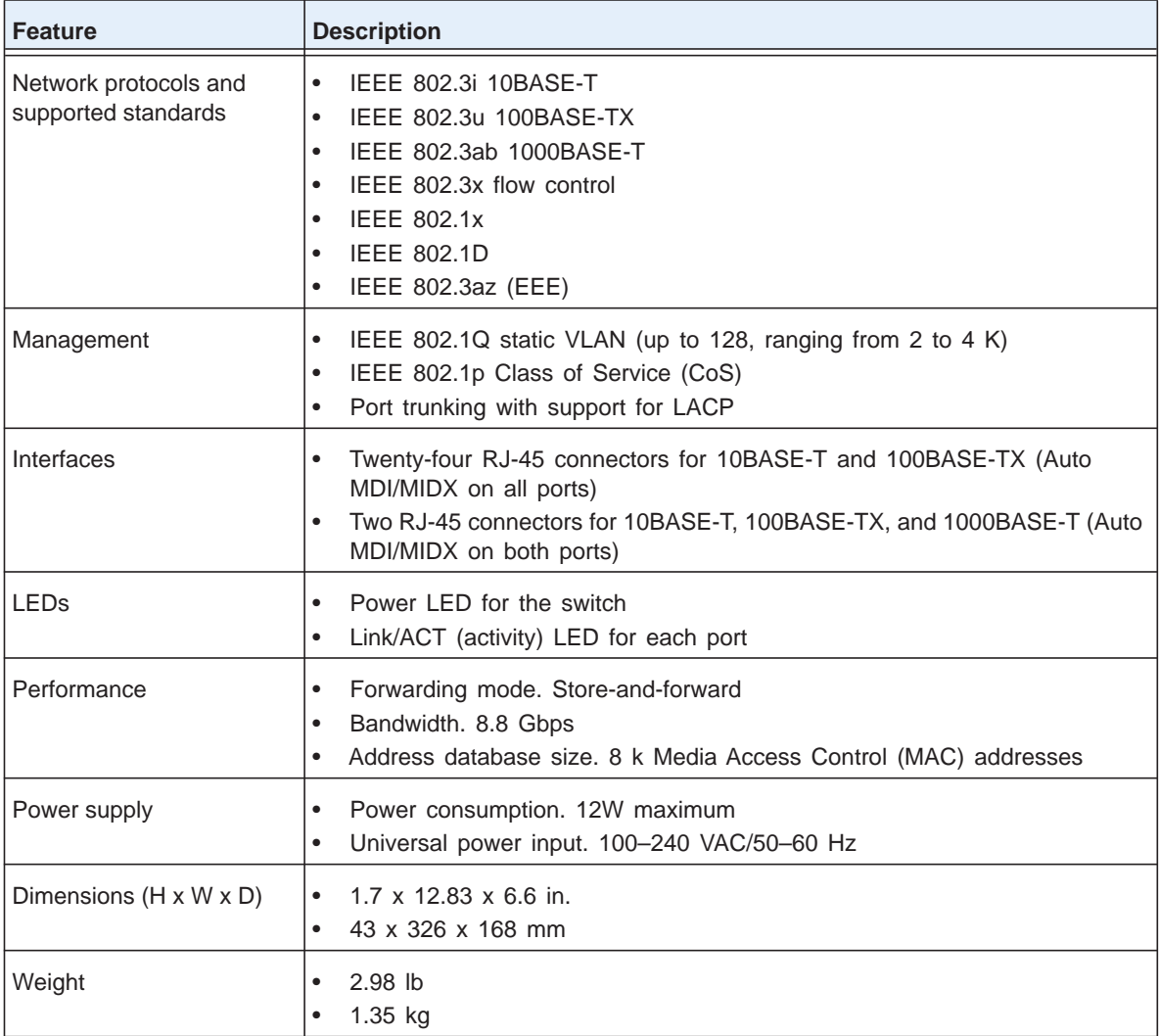

| <b>Feature</b>            | <b>Description</b>                                                                                                    |
|---------------------------|----------------------------------------------------------------------------------------------------|
| Environment               | Operating temperature. 0 to $50^{\circ}$ C (32 to 122 $^{\circ}$ F)<br>٠<br>Storage temperature. $-20$ to 70 $\degree$ C (28 to 158 $\degree$ F)<br>٠<br>Operating humidity. 10–90% maximum relative humidity, noncondensing<br>٠<br>Storage humidity. 5–95% maximum relative humidity, noncondensing<br>٠<br>Operating altitude. 3,000 m (10,000 ft) maximum<br>٠<br>Storage altitude. 3,000 m (10,000 ft) maximum |
| Electromagnetic emissions | CE mark, commercial<br>$\bullet$<br>FCC Part 15 Class A<br>$\bullet$<br><b>VCCI Class A</b><br>C-Tick<br>٠<br><b>KCC</b><br>CAN ICES-3(A)/NMB-3(A)<br>٠                                                                                                    |
| Electromagnetic immunity  | EN 55022 (CISPR 22), Class A                                                                                                    |
| Safety                    | CE mark, commercial<br>٠<br>UL / cUL / CE EN 60950-1<br>$\bullet$<br>CВ                                                                                                    |

**Table 4. Physical and technical specifications (continued)**